## QM1598 User Guide

#### Installing the software

Install the latest software from our website at<https://jaycar.com.au/p/QM1598> on the downloads tab. The CD provided will have software which might not be the latest available.

### Connecting the hardware

To Connect the hardware, plug in the device using a micro-USB cable and turn it on. It will not be connected until you press the "setup" button on the device.

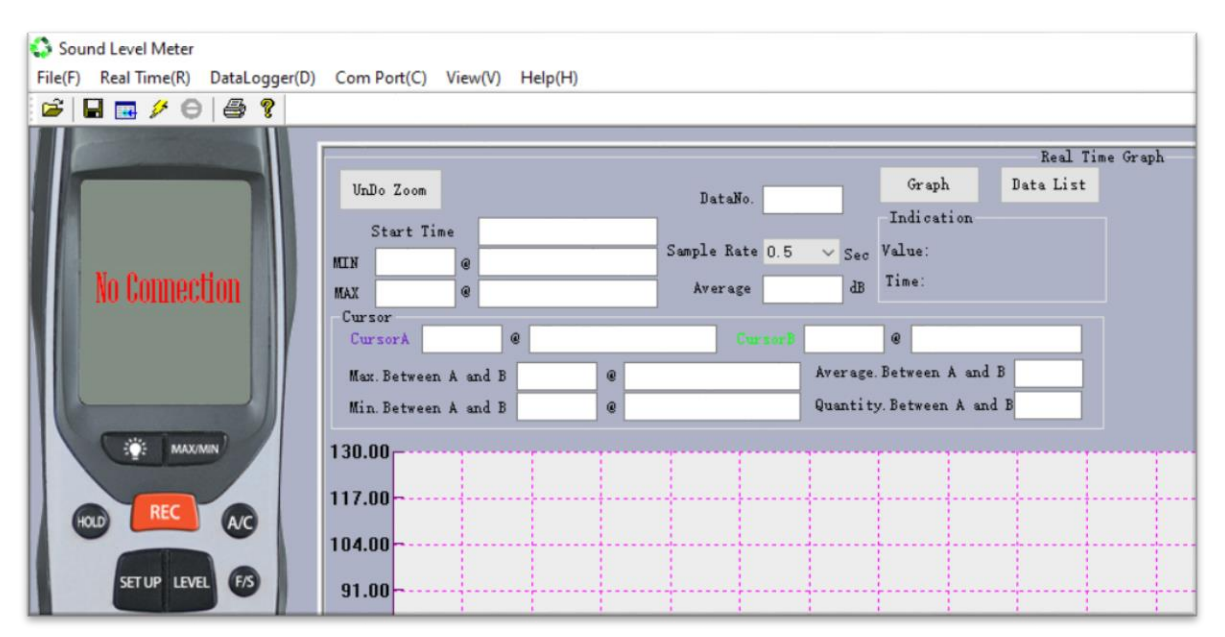

After pressing setup; you will then see information on the on-screen-device showing what your device is currently reading. This shows that the connection was a success and it is ready to start logging data.

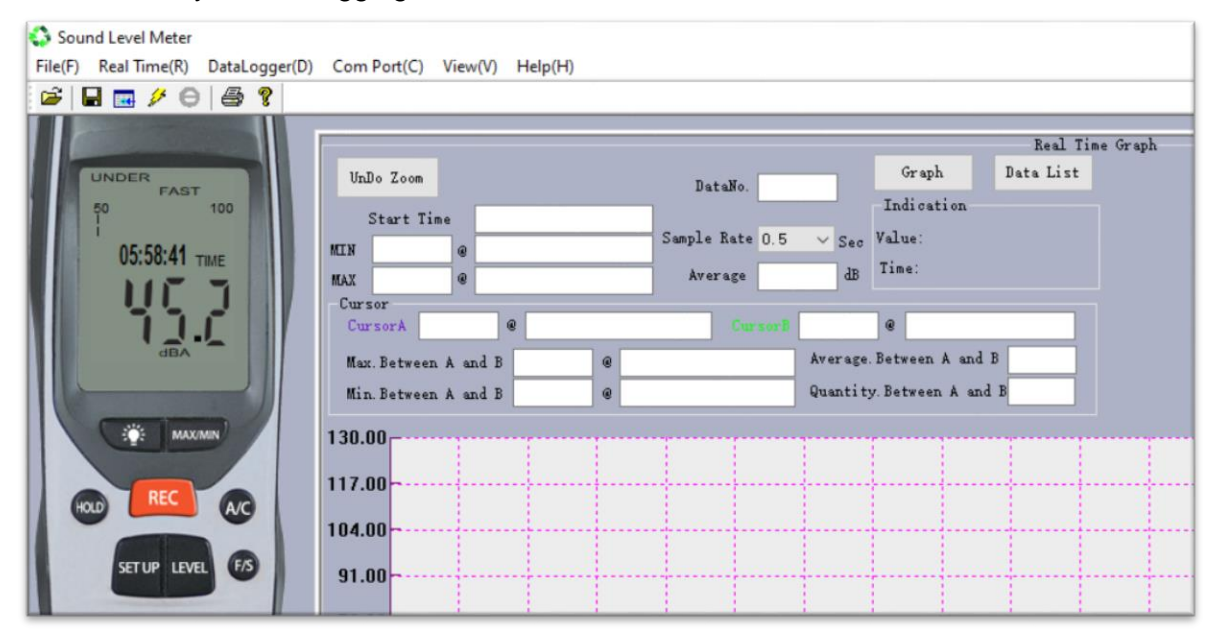

Australia **New Zealand**  www.jaycar.com.au www.jaycar.co.nz [techstore@jaycar.com.au](mailto:techstore@jaycar.com.au) [techstore@jaycar.co.nz](mailto:techstore@jaycar.co.nz) 1800 022 888 0800 452 922 Page **1** of **2**

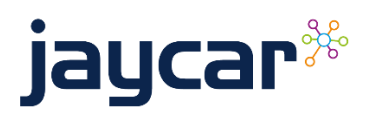

**OMI598 User Guide** QM1598 User Guide

# QM1598 User Guide

### Logging data

To log data, once you have been connected to the device, open the "Real Time" menu and click "run".

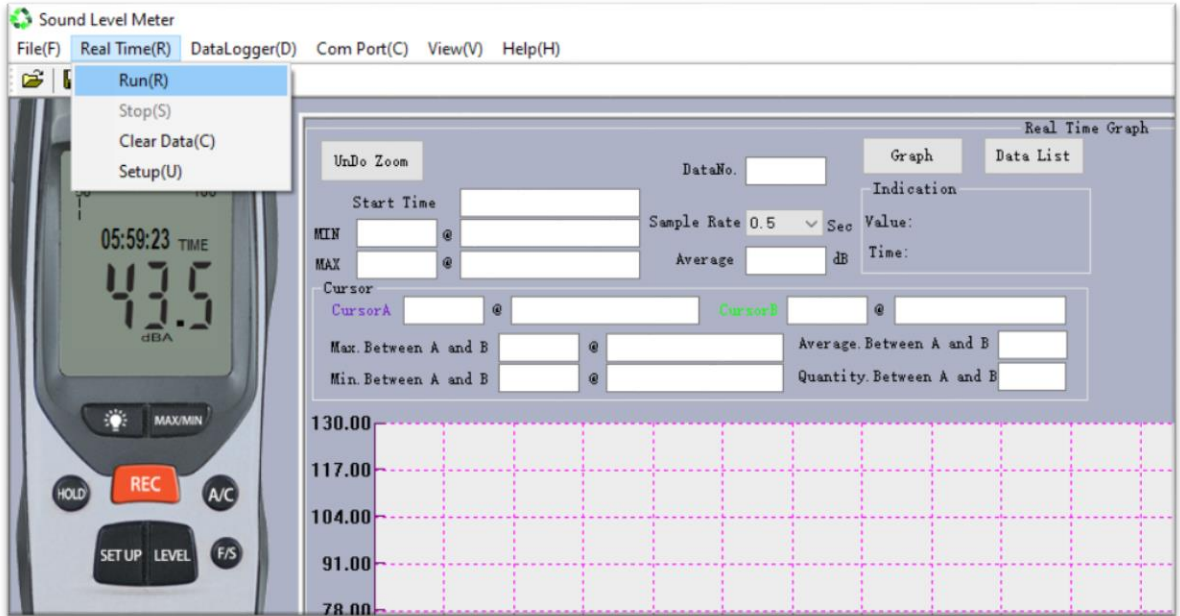

You should then begin to see the graph populate with data. You can click stop to stop the data, and open the data list to see it in tabular format.

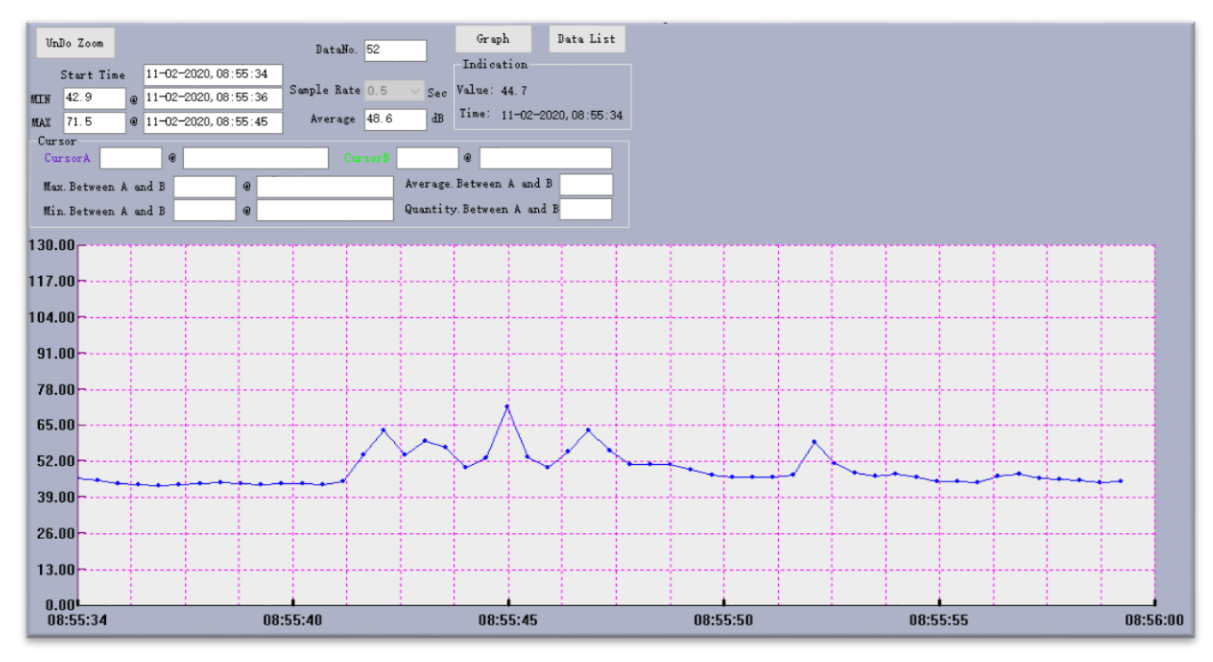

## Troubleshooting

If you are unable to connect to the device, ensure you are using a good quality USB cable and using the latest software. It might also help to ensure that you are using the latest version of Windows by running Windows Update.

Australia **New Zealand**  www.jaycar.com.au www.jaycar.co.nz [techstore@jaycar.com.au](mailto:techstore@jaycar.com.au) [techstore@jaycar.co.nz](mailto:techstore@jaycar.co.nz) 1800 022 888 0800 452 922 Page **2** of **2**

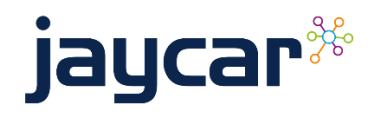